## How to Manage a Referral

1. An email will be sent to you when you are assigned to a Case. Use the link to log into Pathways to manage the Case.

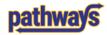

## A Case has been Assigned to You

| Student                                                                               |
|---------------------------------------------------------------------------------------|
| Student Name                                                                          |
| Referral Reasons                                                                      |
| Relettal Reasons                                                                      |
| Academic Referral (Pittsburgh Campus)                                                 |
|                                                                                       |
| Referral Issued By                                                                    |
| Michael Brubaker                                                                      |
|                                                                                       |
|                                                                                       |
| View Case Details                                                                     |
|                                                                                       |
| You can also copy and paste this address into your web browser                        |
| https://pathways.campus.eab.com/cases?case=133160-academic_referral_pittsburgh_campus |
|                                                                                       |
|                                                                                       |
|                                                                                       |

Questions? Please email PathwaysHelp@pitt.edu.

## MAVIGATE

- 2. There are two places you can access cases you have been assigned to so that you can 'manage' them.
  - a. Via the student's History Tab

| Referral Issued 🔺                                                                                                    | Michael Brubaker               |
|----------------------------------------------------------------------------------------------------|--------------------------------|
| Fri, Sep 8, 2023 Academic Referral (Pittsburgh Campus)                                                                                                    |                                |
| Issuing Evaluation:                                                                                                    |                                |
| The initial comment that is made by the person who issued the referral will app<br>any comments left on the Case's are only visible to those individuals who are As<br>University administrators and department leaders may also have access to see | signed to the Case.            |
| Case Opened 🔺                                                                                                    | Michael Brubaker               |
| Fri, Sep 8, 2023 Academic Referral (Pittsburgh Campus)                                                                                                    |                                |
|                                                                                                    | Assigned to:<br>Maggie Dykstra |
| Manage Case                                                                                                    |                                |
| d                                                                                                    |                                |

3. Depending on your individual unit's recommended actions and follow-up, you can add a comment, assign additional advisors to the case, or a close a case.

| MANAGE CASE                                     | >                                                                                                    | ×                     |
|-------------------------------------------------|----------------------------------------------------------------------------------------------------|-----------------------|
|                                                 | Owner                                                                                                    |                       |
| Reason: Academic Referral (Pittsburgh Campus)   | Select an owner                                                                                                    | Assign an<br>Owner    |
| heason. Academic hereitai (hitisburgh campus)   | Assignees                                                                                                    |                       |
|                                                 | 🗶 Maggie Dykstra 🗽 Brian Williams                                                                                                    | Assign an             |
|                                                 | Discard Save Changes                                                                                                    | additional<br>Advisor |
| Case Activity:                                  |                                                                                                    |                       |
| [Instructor Name] assigned case to Maggie Dykst | 8/2023<br>ra. 02:37PM                                                                                                    |                       |
| [Instructor Name] opened case.                  | 02:37PM                                                                                                    |                       |
| [Instructor Name] added comment:                | 02:37PM                                                                                                    |                       |
|                                                 | d the referral will appear here. The Case (and any comments left<br>Assigned to the Case. University administrators and department<br>e. |                       |
| Maggie Dykstra assigned case to Brian Williams. | 03:47PM                                                                                                    |                       |
| Add Comment                                     |                                                                                                    |                       |
|                                                 | cancel Close Case                                                                                                    | Close Case            |

NOTES: The instructor who issued the referral cannot see comments that you add to the case. If you would like to communicate anything to the instructor, you will need to message or email them. Comments are for documentation purposes only – they are not a "conversation," even though the comment made by the instructor may make it seem as such.

When you Close the Case you have to choose one of the Case Closed Outcomes. At the moment that you close the case, an automated email is sent to the person who issued the referral, and this Case Closed Outcome is included in the email. When appropriate to do so, if you check the box to *"Allow closed comments to be shown in an email,"* then the comments you write in this final step will also be included in the automated email, and only these comments will be visible to the referral issuer.

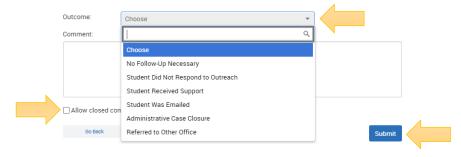